# Cisco Meraki MX �ã, ̂ã�<sup>3</sup> Z3 ãftãf¬ãf ãf¼ã,«ãf¼ã,<sup>2</sup>ãf¼ãf^ã,¦ã,§ã,¤ VPN���ã,< DoS ã�®è"†å¼±æ€§

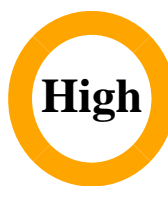

ã, ¢ãf‰ãf�ã,¤ã,¶ãfªãf¼ID : cisco-sameraki-mx-vpn-dos-vnESbgBf  $a^{\dagger}$  $\Theta$  $a...$ ¬ $e^{-\lambda}$  $\mathbf{e}$  $\mathbf{-V}$ : 2022-10-19 16:00  $\text{aceE}_4$ ge>' $\text{ae}^{-\circ}$  $\text{ae}$ - $\text{H}$ : 2022-10-19 19:44  $\tilde{a}f\hat{\boldsymbol{\Theta}}\tilde{a}f'$ 4 $\tilde{a}$ ,  $\tilde{a}fS\tilde{a}f^3$  1.1 : Final CVSSã,<sup>1</sup>ã,<sup>3</sup>ã, $\ell$  : <u>8.6</u> å>žé�¿ç -: No workarounds available Cisco af Oa, OID:

**CVE-2022-**20933

### 日本語ã�«ã,ˆã,‹æƒ…å ±ã�¯ã€�英語ã�«ã,ˆã,‹åŽŸæ–‡ã�®é�žå…¬å¼�ã∢

### $\mathbf{a}^{\text{I}}$ ,  $\hat{\mathbf{e}}^{\text{I}}$  $\hat{\mathbf{\Phi}}$

Cisco Meraki MX �ã,^ã�<sup>3</sup> Cisco Meraki Z3 ãf†ãf¬ãf¯ãf¼ã,«ãf¼ ã,<sup>2</sup>ãf¼ãf^ã,¦ã,§ã,¤ ãf‡ãf�ã,¤ã,<sup>1</sup>ã�® Cisco AnyConnect VPN ã,µãf¼ãf�ãf¼ã�«ã�Šã�'ã,‹è"†å¼±æ€§ã�«ã,^ã,Šã€�èª�証ã�•ã,Œã�¦ã�"ã�ªã�"ãfªãf¢ãf¼ã

ã�"ã�®è"†å¼±æ€§ã�¯ã€�SSL VPNã,»ãffã,∙ãf§ãfªã�®ç¢ºç«‹ä¸ã�«ã,¯ãf©ã,¤ã,¢ãfªãfˆã�Œæ��ä¾›ã�™ã,‹ãfªãf©ãf¡ãf¼ã,¿ã�®æ¤ **Cisco AnyConnect VPN** 

ã,µãf¼ãf�ãf¼ã,′ã,¯ãf©ãffã,∙ãf¥ã�Šã,^ã�ªå†�èµ∙å‹•ã�∙ã�>ã€�ã��ã�®çµ�æžœã€�碰ç«‹ã� SSL VPN 接ç¶šã�Œå¤±æ•—ã�—ã€�ã $f^a$ ã $f^c$ ã $f^c$ ã $f^c$ ã $f^c$ ã $f^c$ ã $f^d$ ã,¶ã� $^-$ 新�ã�,, VPN

接ç¶šã�®é-<å§<ã�¨å†�èª�証ã,′å¼∙ã�"ã,‰ã,Œã,<å�¯èf½æ€§ã�Œã�,ã,Šã�¾ã�™ã€,æ″»æ′. SSL VPN 接ç¶šã�®ç¢ºç«‹ã�Œå¦¨ã�'ã,‰ã,Œã,‹å�¯èf½æ€§ã�Œã�,ã,Šã�¾ã�™ã€,

æ<sup>3</sup>`i¼šæ"»æ' fãf^ãf©ãf•ã,£ãffã,<sup>−</sup>ã�Œå�œæ¢ã�™ã,‹ã�¨ã€�Cisco AnyConnect VPN ã,µãf¼ãf�ãf¼ã�¯ã€�æ‱åœã�«ã,^ã,‹ä»‹å...¥ã,′å¿...è¦�ã�¨ã�›ã�šã�«æ£å,ã�«å›žå¾©ã�—ã

Cisco Meraki

�����è"†å¼±æ€§ã�«å¯¾å‡¦ã�™ã,‹ã,½ãƒ•ãƒ^ã,¦ã,§ã,¢ã,¢ãƒfプデーãƒ^ã,′リリĉ

��ã,¢ãf‰ãf�ã,¤ã,¶ãfªã�¯æ¬¡ã�®ãfªãf<sup>3</sup>ã,¯ã�§ç¢ºèª�ã�§ã��ã�¾ã�™ã€<u>,https://sec.cloud</u> sa-meraki-mx-vpn-dos-vnESbgBf

#### è"†å¼±æ€§ã�®ã�,ã,<製å"�

��è"†å¼±æ€§ã�¯ã€�Cisco Meraki MX

ãf•ã,¡ãf¼ãf ã,¦ã,§ã,¢ã�®è"†å¼±æ€§ã�Œå~在ã�™ã,‹ãfªãfªãf¼ã,<sup>1</sup>ã,′実行ã�—ã€�Cisco AnyConnect VPN �有åŠ<sup>1</sup>ã�«ã�ªã�£ã�¦ã�"ã, 次ã�® Cisco Meraki 製å"�ã�«å½±éŸ¿ã,′与ã�^ã�¾ã�™ã€,

- $\bullet$  MX64
- $\bullet$  MX64W
- $\bullet$  MX65
- $\bullet$  MX65W
- $\bullet$  MX67
- $\bullet$  MX67CW
- $\bullet$  MX67W
- MX68
- $\bullet$  MX68CW
- $\bullet$  MX68W
- $\bullet$  MX75
- $\bullet$  MX84
- $\bullet$  MX85
- $\bullet$  MX95
- $\bullet$  MX100
- $\bullet$  MX105
- $\cdot$  MX250
- $\bullet$  MX400
- MX450
- MX600
- $\bullet$  vMX
- $\bullet$  Z3C
- $\bullet$  Z3

æ<sup>3</sup>`i¼šCisco AnyConnect VPN ã� ā€� Cisco Meraki MX ãf•ã,¡ãf¼ãf ã,¦ã,§ã,¢ãfªãfªãf¼ã,<sup>1</sup> 16.2 以é™�ã�Œç¨¼åf�ã�™ã,‹Cisco Meraki MX ã,·ãfªãf¼ã,°ã�Šã,^ã�<sup>3</sup> Cisco Meraki Z3 ãftãf¬ãf¯ãf¼ã,«ãf¼ ã,<sup>2</sup>ãf¼ãf^ã,¦ã,§ã,¤

ãf‡ãf�ã,¤ã,<sup>1</sup>ã�§ã,µãf�ãf¼ãf^ã�•ã,Œã�¾ã�™ã€,ã�Ÿã� ã�—ã€�Cisco Meraki MX ãf•ã,¡ãf¼ãf ã,¦ã,§ã,¢ãfªãfªãf¼ã,117.6

以é™�ã�Œç¨¼åf�ã�—ã�¦ã�"ã,‹å ´å�^ã�«ã�®ã�; Cisco AnyConnect VPN ã,′ã,µãf�ãf¼ãf^ã�™ã,‹ Cisco Meraki MX64 ã�Šã,^ã�ª MX65 ã�¯é™¤ã��ã�¾ã�™ã€,  $\hat{\mathbf{e}}$ ,  $\hat{\mathbf{e}}$   $\hat{\mathbf{a}}^1$ / $\hat{\mathbf{a}}$  $\pm x \in \S$  $\hat{\mathbf{e}}$  $\mathbf{e}$  $\hat{\mathbf{e}}$  $\hat{\mathbf{e}}$  $\hat{\mathbf{a}}$  $\hat{\mathbf{e}}$  $\hat{\mathbf{e}}$  $\hat{\mathbf{e}}$  $\hat{\mathbf{e}}$  $\hat{\mathbf{e}}$  $\hat{\mathbf{e}}$  $\hat{\mathbf{a}}$  $\hat{\mathbf{e}}$  $\hat{\mathbf{e}}$  $\hat{\mathbf{e}}$  $\hat{\mathbf{e}}$  $\hat{\mathbf{e$ 

ã,½ãf•ãf^ã,¦ã,§ã,¢ãfªãfªãf¼ã,<sup>1</sup>ã�«ã�¤ã�"ã�¦ã�¯ã€�ã�"ã�®ã,¢ãf‰ãf�ã,¤ã,¶ãfªã�®ã€Œ<u>ä</u>

#### ãf‡ãf�ã,¤ã,<sup>1</sup>è d®šã�®ç¢°èª�

### Cisco Meraki MX ãf‡ãf�ã,¤ã,<sup>1</sup>ã�§ Cisco AnyConnect VPN �有åŠ<sup>1</sup>ã�«ã�ªã�£ã�¦ã�"ã,‹ã�‹ã�©ã�†ã�‹ã�®ç¢ºèª�

Cisco Meraki MX ãf‡ãf�ã,¤ã,<sup>1</sup>ã�§ Cisco AnyConnect VPN �有åŠ<sup>1</sup>ã�«ã�ªã�£ã�¦ã�"ã,‹ã�‹ã�©ã�†ã�‹ã,′確èª�ã�™ã,‹ã�«ã�¯ã€�次ã�®æ

- 1. [Dashboard] �ãfã,°ã,¤ãf<sup>3</sup>ã�—ã�¾ã�™ã€,
- 2. c#å�^ãf"ãf¥ãf¼ã�§ã€�[Dashboard] > [Configure] > [Client VPN]  $a^{\dagger}$ , sešžā $\bullet$ —ã $\bullet$ ¼ã $\bullet$ īmā $\epsilon$ ,
- 3. [AnyConnect Settings]  $\tilde{a}, \tilde{a}f-\tilde{a}, \tilde{e}\right)$  択ã $\bigoplus -\tilde{a}\bigoplus$ ¼ã $\bigoplus$ ™ã€,

[Enabled]

 $\tilde{a}$ ,  $\tilde{a}f - \tilde{a}$ ,  $\tilde{a}f\tilde{s}$  $\tilde{a}f^{3}\tilde{a}f$ o $\tilde{a}f^{3}\tilde{a}$  $\Theta$  (Eé $\Theta$ )  $\tilde{a}e\tilde{s}$ )  $\tilde{a}f\tilde{s}$  (E $\tilde{a}g$ )  $\tilde{a}g$  ( $\tilde{a}g$ )  $\tilde{a}g\tilde{s}$  ( $\tilde{a}g\tilde{s}$ )  $\tilde{a}f\tilde{s}$ )  $\tilde{a}g\tilde{s}$  AnyConnect VPN ã,'ã,µãf�ãf¼ãf^ã�™ã,‹ã,^ã�†ã�«è¨å®šã�•ã,Œã�¦ã�"ã�¾ã�™ã€,

[Cisco AnyConnect Settings]

ã,ªãf—ã,∙ãf§ãfªãfœã,¿ãfªã�Œé�,択ã�∙ã,Œã�¦ã�"ã,<å ´å�^ã€�ãf‡ãf�ã,¤ã,<sup>1</sup>ã�¯ã�"ã�®ã,<

#### Cisco Meraki � Cisco AnyConnect VPN

#### �有åŠ<sup>1</sup>ã�«ã�ªã�£ã�¦ã�"ã,<ã�<ã�©ã�†ã�<ã�®ç¢ºèª� Z3

 $\tilde{a}f\tilde{a}f\tilde{a}f\tilde{a}f\tilde{a}f$ 4 $\tilde{a}$ ,« $\tilde{a}f\tilde{a}$ ,4 $\tilde{a}f\tilde{a}f\tilde{a}f\tilde{a}$ ,  $\tilde{a}$ ,  $\tilde{a}$ ,  $\tilde{a}$ ,  $\tilde{a}f\tilde{a}f\tilde{a}f\tilde{a}f$ 

Cisco Meraki Z3 āf†āf¬āf<sup>¬</sup>āf¼ā,«āf¼ ā,<sup>2</sup>āf¼āf^ā,¦ā,§ā,¤ āf‡āf�ã,¤ã,<sup>1</sup>ã�§ Cisco AnyConnect **VPN** 

�有åŠ<sup>1</sup>ã�«ã�ªã�£ã�¦ã�"ã,<ã�<ã�©ã�†ã�<ã,′確èª�ã�™ã,<ã�«ã�¯ã€�次ã�®æ

- 1. [Dashboard] �ãfã,°ã,¤ãf<sup>3</sup>ã�—ã�¾ã�™ã€,
- 2. c#å�^ãf"ãf¥ãf¼ã�§ã€�[Teleworker gateway] > [Configure] > [Client VPN]  $a^{\dagger}$ , sešžā $\bullet$ —ã $\bullet$ ¼ã $\bullet$ īmā $\epsilon$ ,
- 3. [AnyConnect Settings]  $\tilde{a}, \tilde{a}f-\tilde{a}, \tilde{e}\otimes \tilde{g}$ 択ã $\hat{\mathbf{\Theta}}$ —ã $\hat{\mathbf{\Theta}}$ ¼ã $\hat{\mathbf{\Theta}}$ ™ã€,

[Enabled]

 $\tilde{a}$ ,  $\tilde{a}f - \tilde{a}$ ,  $\tilde{a}f$ § $\tilde{a}f$  $\tilde{a}f$  $\tilde{a}g$ ,  $\tilde{a}f$  $\tilde{a}g$   $\tilde{a}g$ ,  $\tilde{a}g$ ,  $\tilde{a}g$ ,  $\tilde{a}g$ ,  $\tilde{a}g$ ,  $\tilde{a}g$ ,  $\tilde{a}g$ ,  $\tilde{a}g$ ,  $\tilde{a}g$ ,  $\tilde{a}g$ ,  $\tilde{a}g$ ,  $\tilde{a}g$ ,  $\til$ AnyConnect VPN ã,'ã,µãf�ãf¼ãf^ã�™ã,‹ã,^ã�†ã�«è¨å®šã�•ã,Œã�¦ã�"ã�¾ã�™ã€,

[Cisco AnyConnect Settings]

 $\tilde{a},\tilde{a}$ f $-\tilde{a}$ ����i "c¤ºã�•ã, $\mathbf{G}$ ����å ´å�^ã€�ã�¾ã�Ÿã� $\overline{\phantom{a}}$  [Disabled]

ã,ªãf—ã,∙ãf§ãfªãfœã,¿ãfªã�Œé�,択ã�∙ã,Œã�¦ã�"ã,<å ´å�^ã€�ãf‡ãf�ã,¤ã,<sup>1</sup>ã�¯ã�"ã�®ã,<

### è"†å¼±æ€§ã,'å�«ã,"ã�§ã�"ã�ªã�"ã�"ã�¨ã�Œç¢ºèª�ã�•ã,Œã�Ÿè£½å"�

��ã,¢ãf‰ãf�ã,¤ã,¶ãfªã�®<u>è,,†å¼±æ€§ã�®ã�,ã,‹è£½å"�ã,»ã,¯ã,∙ãf§ãf<sup>3</sup>ã�«è¨~載ã�•ã</u>

ã, ã, <sup>1</sup>ã, <sup>3</sup>ã�¯ã€�ã�"ã�®è"†å¼±æ€§ã�Œä»¥ä,<ã�®ã, •ã, <sup>1</sup>ã, ªè£½å"�ã�«ã�¯å½±éŸ¿ã,′ä,Žã�^ã�

- Meraki MX 60
- Meraki MX 80
- Meraki MX 90
- Meraki Z1
- é�©å¿œåž‹ã,»ã,ãf¥ãfªãf†ã,£ ã,¢ãf—ãf©ã,¤ã,¢ãfªã,1ï¼^ASA)ã,½ãf•ãf^ã,¦ã,§ã,¢
- Firepower Threat Defensei<sup>1</sup>/4<sup>^</sup>FTDi<sup>1</sup>/4‰ $\tilde{a}$ ,<sup>1</sup>/2 $\tilde{a}$ f<sup>o</sup> $\tilde{a}$ ,<sup>1</sup> $\tilde{a}$ ,  $\tilde{a}$ ,  $\tilde{a}$ ,  $\tilde{a}$ ,  $\tilde{a}$ ,  $\tilde{a}$ ,  $\tilde{a}$
- IOS  $\tilde{a}$ ,  $\frac{1}{2}$  $\tilde{a}f$  $\tilde{a}f$  $\tilde{a}$ ,  $\tilde{a}$ ,  $\tilde{a}$ ,  $\tilde{g}$ ,  $\varphi$
- IOS XE  $\tilde{a}$ , ½ $\tilde{a}f$ • $\tilde{a}f$ ^ $\tilde{a}$ , ¦ $\tilde{a}$ , § $\tilde{a}$ ,  $\varphi$

### $\mathrm{e}^{\mathrm{O}3}\mathrm{c}^{\prime\circ}$

Cisco Meraki MX ã,∙ãfªãf¼ã,°ã�Šã,^ã�<sup>3</sup> Cisco Meraki Z3 ãf†ãf¬ãf¯ãf¼ã,«ãf¼ ã,<sup>2</sup>ãf¼ãf^ã,¦ã,§ã,¤  $\tilde{a}$ f‡ãf $\hat{\bullet}$ ã,¤ã, $\tilde{a}$ ã $\hat{\bullet}$ ãf $\tilde{a}$ ãf $\tilde{a}$ f $\tilde{a}$ f $\hat{a}$ f $\hat{a}$ fãf $\tilde{a}$ fã $\tilde{a}$ , $\tilde{a}$ , $\tilde{a}$ , $\tilde{a}$ , $\tilde{a}$ , $\tilde{a}$ , $\tilde{a}$ , $\tilde{a}$ , $\tilde{a}$ , $\tilde{a}$ , $\tilde{a}$ , $\tilde{a}$ , $\tilde{a}$ �� VPN ã,µãf¼ãf"ã,<sup>1</sup>ã,′ã,µãf�ãf¼ãf^ã�—ã�¦ã�"ã�¾ã�™ã€,

- $\tilde{a}f$ ¬ $\tilde{a}$ ,¤ $\tilde{a}f$ ¤ $\tilde{a}f'4$  2  $\tilde{a}f$  $\tilde{a}f$  $\tilde{a}f$  $\tilde{a}f$  $\tilde{a}f$  $\tilde{a}f$  $\tilde{a}f$  $\tilde{a}f$  $\tilde{a}f$  $\tilde{a}f$  $\tilde{a}f$  $\tilde{a}f$  $\tilde{a}f$  $\tilde{a}f$  $\tilde{a}f$  $\tilde{a}f$  $\tilde{a}f$  $\tilde{a}f$  $\tilde{a}f$  $\tilde$ ãf^ãf<sup>3</sup>ãf�ãfªãf<sup>3</sup>ã,°ãf—ãfãf^ã,<sup>3</sup>ãf«ã,'使ç‴¨ã�™ã,‹ã, dīf©ã,¤ã,¢ãf<sup>3</sup>ãf^VPN
- Transport Layer Securityi¼ TLSi¼‰ã�Šã, ̂ã�<sup>3</sup> Datagram TLSï¼^DTLS)ãf—ãfãf^ã,<sup>3</sup>ãf«ã,'使ç″¨ã�—ã€�一è^¬ã�« SSL VPN ã� ¨å'¼ã�°ã,Œã,< Cisco AnyConnect VPN

Cisco Meraki MX ã, ā f<sup>a</sup> ã f<sup>1</sup>⁄a ã, °ã  $\odot$  Cisco Meraki Z3 ã ftã f¬ãf¬ãf¼ã, «ãf¼ã, ã, fã, fã, fã, sã, ¤ ãf‡ãf�ã,¤ã,<sup>1</sup>ã�®ä,¡æ–<sup>1</sup>ã�§ã€�ã,¯ãf©ã,¤ã,¢ãf<sup>3</sup>ãf^ VPNï¼^L2TP/IPsec)ã�Šã,^ã�<sup>3</sup> Cisco AnyConnect VPNï¼^SSL)ã,µãƒ¼ãƒ"ã,<sup>1</sup>ã,′å�Œæ™,ã�«æœ‰åŠ<sup>1</sup>ã�«ã�§ã��ã�¾ã�™ã€,

ã�"ã�®è"t弱性ã�¯ã€�TLS ã�Šã,^ã�<sup>3</sup>DTLS ãf'ã,±ãffãf^ã�®å‡¦ç�†ã�«å~在ã�™ã,‹ã�Ÿã,�ã€�Cisco AnyConnect VPN �è¨å®šã�∙ã,Œã�¦ã�"ã,‹ãf‡ãf�ã,¤ã,<sup>1</sup>ã�«ã�®ã�¿å½±éŸ¿ã�—ã�¾ã�™ã€,ã,¯ãf©ã,¤ã,¢ãf<sup>3</sup>ã VPNï¼^L2TP/IPsec)ã�®ã�¿ã,'通ã�~ã�¦ãƒªãƒ¢ãƒ¼ãƒ^ãƒ�ãƒfãƒ~ーã, ã,¢ã,¯ã,»ã,1ã,′æ��ä¾>ã�™ã,‹ã,^ã�†ã�«è¨å®šã�•ã,Œã�¦ã�"ã,‹ãf‡ãf�ã,¤ã,<sup>1</sup>ã�¯ã€�ã�"ã�®è

### å>žé�¿ç-

��è"†å¼±æ€§ã�«å¯¾å‡¦ã�™ã,‹å›žé�¿ç–ã�¯ã�,ã,Šã�¾ã�›ã,"ã€,Cisco Meraki

���管ç�†è€…ã�Œãf‡ãf�ã,¤ã,<sup>1</sup>ã,′ä¿®æ£æ¸^ã�¿ã�®ã,½ãf•ã£^ã,¦ã,§ã,¢ãfªãfªãf¼ã,<sup>1</sup>ã�« **AnyConnect VPN** 

ã,′ç"¡åŠ<sup>1</sup>ã�«ã�™ã,‹ã�¨ã€�ã�"ã�®ã,¢ãf‰ãf�ã,¤ã,¶ãfªã�«è¨~載ã�•ã,Œã�¦ã�"ã,‹è"†å¼±æ

### ä¿®æ£æ¸^ã�¿ã,½ãƒ•ãƒ^ã,¦ã,§ã,¢

Cisco Meraki

�����ã,¢ãf‰ãf�ã,¤ã,¶ãfªã�«è¨~載ã�•ã,Œã�Ÿè"†å¼±æ€§ã�«å¯¾å‡¦ã�™ã,‹

�客æ§~ã�Œã,¤ãfªã,ªãf^ãf¼ãf«ã�—ã�Ÿã,Šã,µãf�ãf¼ãf^ã,′å�—ã�'ã�Ÿã,Šã�§ã��ã,‹ã�®â ã, af<sup>3</sup>ãf‰ ãf¦ãf¼ã,¶ãf¼

ãf©ã,¤ã,»ãfªã,<sup>1</sup>契ç´"ã�Šã,^ã�<sup>3</sup>è©<sup>2</sup>当ã�™ã,‹è£½å"�困有ã�®æ�¡ä»¶ã�«å¾"ã�†ã�"ã�¨ã https://www.cisco.com/c/en/us/products/end-user-license-agreement.html

����客æ§~ã�Œã,½ãƒ•ãƒ^ã,¦ã,§ã,¢ã,′ダã,¦ãƒªãƒãƒ¼ãƒ‰ã�§ã��ã,‹ã�®ã�¯ã€�Ci Meraki �ã,‰ç∙´æŽ¥ã€�ã�,ã,‹ã�"ã� Cisco Meraki

�定ãfªã,»ãf©ãf¼ã,"ãf′ãf¼ãf^ãfŠãf¼ã�‹ã,‰ã€�ã,½ãf•ãf^ã,¦ã,§ã,¢ã�®æœ‰åŠ<sup>1</sup>ã�ªãf©ã,¤ã,» ã,¢ãffãf—ã,°ãf¬ãf¼ãf‰ã�§ã�™ã€,ç"¡å"Ÿã�®ã,»ã,ãf¥ãfªãf†ã,£ã,½ãf•ãf^ã,¦ã,§ã,¢

ã,¢ãffãf—ãf‡ãf¼ãf^ã�«ã,^ã�£ã�¦ã€�ã�Šå®¢æ§~ã�«æ-°ã�—ã�"ã,½ãf•ãf^ã,¦ã,§ã,¢

ãf©ã,¤ã,»ãf3ã,1ã€�追åŠ ã,½ãf•ãf^ã,¦ã,§ã,¢ ãf•ã,£ãf¼ãf�ãf£

ã,»ãffãf^ã€�ã�¾ã�Ÿã�¯ãf¡ã, ãf£ãf¼ ãfªãf"ã, ãf§ãf3

ã,¢ãffãf—ã,°ãf¬ãf¼ãf‰ã�«å¯¾ã�™ã,‹æ¨©é™�ã�Œä»~与ã�•ã,Œã,‹ã�"ã�¨ã�¯ã�,ã,Šã�¾ã�

�客æ§~ã�¯ã€�[Cisco Security Advisories] ペーã, ã�§å…¥æ‰‹ã�§ã��ã,‹ Cisco Meraki

製å"�ã�®ã,¢ãf‰ãƒ�ã,¤ã,¶ãƒªã,′定期çš"ã�«å�,ç…§ã�—ã�¦ã€�ä¾µå®<sup>з</sup>ã,′å�—ã�'ã,‹å� ã,½ãfªãf¥ãf¼ã,∙ãf§ãfªã,′確èª�ã�™ã,‹ã�"ã�¨ã,′ã�Šå‹§ã,�ã�—ã�¾ã�™ã€,

��ã,Œã�®å ´å�^ã,,ã€�ã,¢ãffãf—ã,°ãf¬ãf¼ãf‰ã�™ã,‹ãf‡ãf�ã,¤ã,<sup>1</sup>ã�«å��å^†ã�ªãf¡ãf¢ã Meraki

ã� ã€�ãf•ã,¡ãf¼ãf ã,¦ã,§ã,¢ã�®æ>´æ-°ã�«ãf•ã,¡ãf¼ãf ã,¦ã,§ã,¢ã�®ãf™ã,<sup>1</sup>ãf^ãf—ãf©ã, afitã,£ã,<sup>1</sup>ã, <u>Meraki ã,p̃f�ãf¼ãf^</u>ã�«å•�ã�"å�^ã,�ã�›ã,‹ã�"ã�¨ã,′ã�Šå‹§ã,�ã�—ã�¾ã�™ã€,

#### ä¿®æ£æ^ã�¿ãƒªãƒªãƒ¼ã,<sup>1</sup>

ç™e;Œæ™,ç,¦ã�§ã�¯ã€�次ã�®è¡¨ã�«ç¤°ã�™ãfªãfªãf¼ã,<sup>1</sup>æf…å ±ã�¯æ£ç¢°ã�§ã�—ã�Ÿã€,C Meraki

��必è¦�ã�«å¿œã�~ã�¦ã�"ã�®ã,¢ãf‰ãf�ã,¤ã,¶ãfªã,′æ>´æ-°ã�—ã�¾ã�™ã€,

å ¦ã�®å^—ã�«ã�¯ Cisco Meraki MX

ãf•ã,¡ãf¼ãf ã,¦ã,§ã,¢ãfªãfªãf¼ã,<sup>1</sup>ã�Œã€�å�<sup>3</sup>ã�®å^—ã�«ã�¯ã€�ã��ã�®ãfªãfªãf¼ã,<sup>1</sup>ã�Œã�

Meraki MX ã,∙ãfªãf¼ã,°ã� Cisco Meraki Z3 ãftãf¬ãf¯ãf¼ã,«ãf¼ã,<sup>2</sup>ãf¼ãf^ã,¦ã,§ã,¤ã�¯ã�©ã�¡ã,‰ã,, Cisco Meraki MX ãf•ã,¡ãf¼ãf ã,¦ã,§ã,¢ã,′実行ã�—ã�¾ã�™ã€,ã�—ã�Ÿã�Œã�£ã�¦ã€�次ã�®è¡¨ã�®æf…å

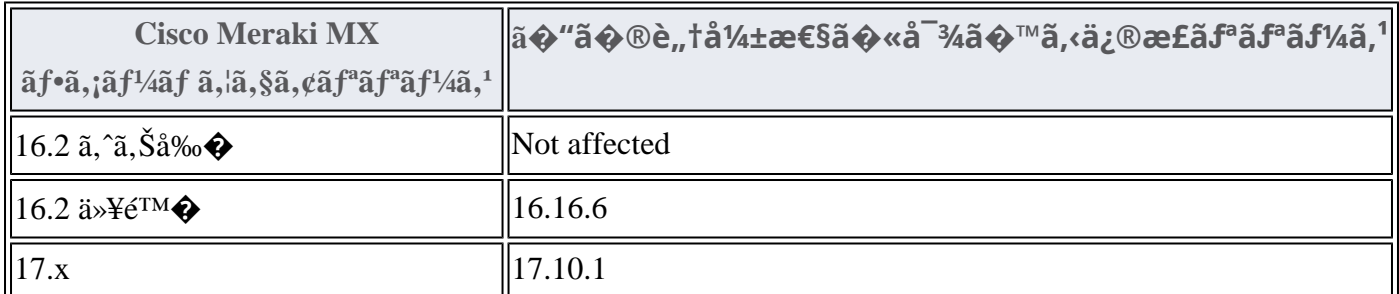

# ӓ<del>ͺ</del>ѻӕ£å^©ҫ″¨ӓ°‹ӓ¾‹ã�¨å…¬å¼�ҫ™°ѐ¡¨

Cisco Product Security Incident Response Teami¼ PSIRTi¼‰ã�Šã, ̂ã�<sup>3</sup> Cisco Meraki Incident **Response Team** 

## $\hat{a}^{\dagger 0}$ å...

��è"†å¼±æ€§ã� Cisco Meraki ã,µãf�ãf¼ãf^ã,±ãf¼ã,<sup>1</sup>ã�®è§£æ±°ä,ã�«ç™°è¦‹ã�•ã,Œã�¾ã�—ã�Ÿã€,

### URL

https://sec.cloudapps.cisco.com/security/center/content/CiscoSecurityAdvisory/cisco-sa-meraki-mx-vpndos-vnESbgBf

### $a^{y_1}$ è",  $a^{+}$ ¥ $a^{\prime}$

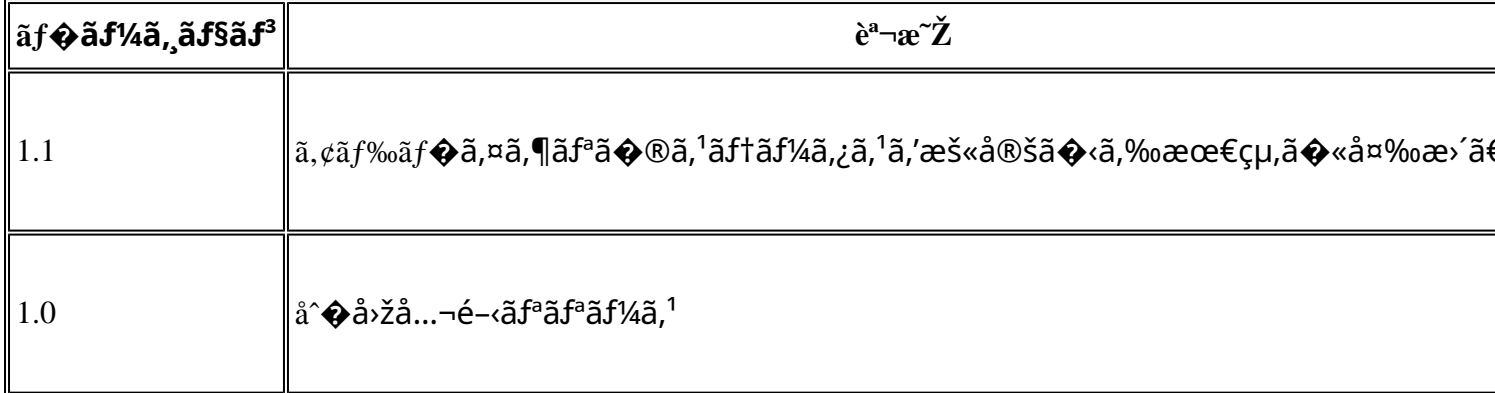

# å^©ç''''è¦�ç',

本ã,¢ãf‰ãƒ�ã,¤ã,¶ãfªã�¯ç"¡ä¿�証ã�®ã,,ã�®ã�¨ã�—ã�¦ã�″æ��ä¾>ã�—ã�¦ã�Šã,Šã€ 本ã,¢ãf‰ãf�ã,¤ã,¶ãfªã�®æf…å ±ã�Šã,^ã�<sup>з</sup>ãfªãf<sup>3</sup>ã,¯ã�®ä½¿ç″¨ã�«é–¢ã�™ã,‹è<sup>2</sup>¬ä»»ã�®ä,€ ���ã,·ã,<sup>1</sup>ã,<sup>3</sup>ã�¯æœ¬ãf‰ã,ãf¥ãf¡ãfªãf^ã�®å†...å®<sup>1</sup>ã,′ä°^å'Šã�ªã�—ã�«å¤‰æ›´ã�—ã€ 本ã,¢ãf‰ãf�ã,¤ã,¶ãfªã�®è¨~è¿°å†...å®<sup>1</sup>ã�«é–¢ã�—ã�¦æf...å±é...�ä¿jã�® URL ã,'çœ�ç•¥ã�—ã€�å�~ç<¬ã�®è»¢è¼‰ã,"æ"�訪ã,'æ-½ã�—ã�Ÿå ´å�^ã€�当社ã�Œç®¡ç� ��ãf‰ã,ãf¥ãf¡ãf<sup>3</sup>ãf^ã�®æf…å ±ã�¯ã€�ã,∙ã,<sup>1</sup>ã,<sup>3</sup>製å"�ã�®ã,¨ãf<sup>3</sup>ãf‰ãf¦ãf¼ã,¶ã,′対象å 翻訳について

シスコは世界中のユーザにそれぞれの言語でサポート コンテンツを提供するために、機械と人に よる翻訳を組み合わせて、本ドキュメントを翻訳しています。ただし、最高度の機械翻訳であっ ても、専門家による翻訳のような正確性は確保されません。シスコは、これら翻訳の正確性につ いて法的責任を負いません。原典である英語版(リンクからアクセス可能)もあわせて参照する ことを推奨します。